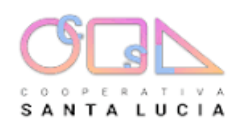

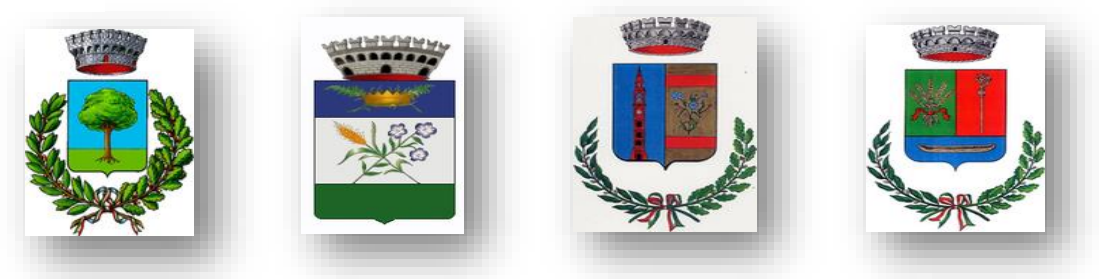

# **UNIONE LOMBARDA DEI COMUNI OGLIO-CIRIA (Corte de' Frati – Olmeneta – Grontardo – Scandolara Ripa d'Oglio)**

# **SERVIZIO DI REFEZIONE SCOLASTICA ANNO SCOLASTICO 2024/2025 MODALITA' DI GESTIONE INFORMATIZZATA E PAGAMENTO DEL SERVIZIO**

# **AVVISO PER GLI ALUNNI ISCRITTI ALLA SCUOLA PRIMARIA DI BRAZZUOLI E RESIDENTI A POZZAGLIO ED UNITI**

Gentili genitori, Cooperativa Santa Lucia (gestore del servizio mensa) desidera con la presente comunicarvi che è stato attivato un nuovo sistema informatizzato (E.Meal School di Nova Srl), che permette le seguenti funzionalità:

- disponibilità di un "borsellino elettronico", cioè un credito virtuale per il pagamento dei buoni pasto;
- comunicazione dell'assenza dal servizio di refezione scolastica, da parte dei genitori, attraverso l'utilizzo dell'App "Servizi Mensa" o del portale web "Novaportal" oppure mediante uno squillo telefonico gratuito;
- accesso a nuovi strumenti di pagamento;
- possibilità di consultare ogni informazione relativa al servizio (presenze in mensa, "estratto conto" del borsellino) attraverso le seguenti modalità:
	- ➢ da smartphone, scaricando gratuitamente la App "Servizi Mensa" (per sistemi operativi Android e iOS);
	- ➢ via internet, collegandosi al portale "Novaportal", ed accedendovi utilizzando le proprie credenziali

## **Per facilitare l'utilizzo al nuovo sistema informatico, Vi chiediamo di porre attenzione ai seguenti punti:**

## **PORTALE WEB E CREDENZIALI DI ACCESSO AL SISTEMA**

Riceverete, previa comunicazione scritta, via e-mail( o via SMS) le credenziali (nome utente e password, che potrete utilizzare anche per la APP) per accedere alla vostra area riservata del portale "Novaportal" all'indirizz[o https://ogliociria.ristonova.it/novaportal,](https://ogliociria.ristonova.it/novaportal)

potrete visualizzare:

- i dati anagrafici associati a pagante (il genitore) ed utenti (gli alunni);
- i servizi associati agli utenti;
- i codici identificativi (PIN) da utilizzare per i pagamenti;
- la situazione dei pagamenti aggiornata in tempo reale
- una sezione attraverso cui effettuare le ricariche "on line", (con utilizzo di carta di credito);
- una sezione a cui potrete in futuro accedere per scaricare alcuni documenti, tra cui la certificazione delle spese sostenute nell'anno solare per il servizio di ristorazione scolastica.

## **UTILIZZO DELL'APP "SERVIZI MENSA"**

Sarà messa a disposizione delle famiglie una applicazione gratuita, grazie alla quale sarà possibile consultare alcune informazioni di servizio, direttamente dal proprio smartphone, senza la necessità di utilizzare un PC. L'app è disponibile:

- per sistemi operativi Android, scaricando l'App da Play Store, digitando: "Servizi Mensa";
- per sistemi operativi iOS, scaricando l'App da App Store, digitando: "Servizi Mensa".

Oltre a Username e Password (le stesse utilizzabili per l'accesso da PC) è richiesto di compilare il campo "impianto", in cui digitare "**ogliociria** " (tutto minuscolo, senza spazi).

Dal menu principale potrete accedere alle diverse sezioni:

Dal menu principale potrete accedere alle diverse sezioni:

• **Presenze**: per avere un resoconto delle presenze a mensa dei vostri figli;

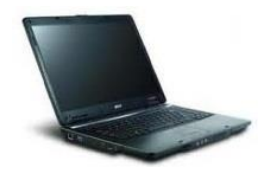

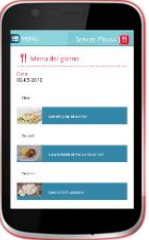

- **Pagament**i: per visualizzare il saldo del borsellino elettronico, la tariffa associata ai vostri figli, i codici identificativi (PIN) da utilizzare per i pagamenti, ed i versamenti eseguiti;
- **Ricarica online**: per effettuare le ricariche tramite app, (con utilizzo di carta di credito);
- **Telefonate**: vi troverete i messaggi di conferma per la segnalazione assenze tramite squillo telefonico;
- **Comunicazioni**: per visualizzare eventuali comunicazioni e informazioni sul servizio

NOTA: per l'accesso (via Web o APP), raccomandiamo di rispettare i caratteri maiuscoli/minuscoli delle credenziali che riceverete. In caso contrario non riuscirete ad accedere al sistema.

#### **COMUNICAZIONE DELLE ASSENZE**

Per la rilevazione delle presenze in mensa verrà utilizzato un sistema automatico: il sistema presume che l'alunno iscritto al servizio consumi giornalmente il pasto (ogni giorno associato ai rientri di quella specifica classe). Pertanto, quotidianamente, il sistema provvede a scalare dal "borsellino elettronico" dell'utente l'equivalente dell'importo della tariffa pasto ad esso abbinata. Qualora l'alunno non debba usufruire del servizio mensa per un giorno, il genitore dovrà provvedere (entro le ore 09.30 del giorno stesso), a "disdire il pasto" con una delle seguenti modalità:

#### *1 - Utilizzo dell'App "Servizi mensa" per smartphone Android e iOS*

Accedere alla sezione "*Presenze*": si presenterà un calendario del mese in corso ove, in corrispondenza dei giorni in cui è previsto il servizio, appariranno delle **V** di colore verde.

Toccando una seconda volta, apparirà una **X** di colore rosso: in tal modo avrete segnalato l'assenza di vostro figlio dal servizio mensa per il giorno selezionato.

Per annullare l'operazione, sarà sufficiente cliccare una terza volta, ripristinando di nuovo la **V** di colore verde.

Utilizzando la APP, si possono comunicare le assenze anche per più giorni.

## *2 - Area riservata ai genitori sul portale "Novaportal" (da PC o tablet)*

Una volta entrati nel portale "Novaportal", per comunicare le assenze di vostro figlio sarà sufficiente cliccare alla voce "*Servizi*" e, successivamente, "*Presenze mensa*": visualizzerete il calendario del mese in corso, ed ogni giorno in cui il servizio mensa sarà attivo per vostro figlio, segnato con una **V** di colore verde.

Potrete richiedere il pasto in bianco (pasto leggero temporaneo) con un click sulla casella del giorno di vostro interesse: apparirà un'icona con una **B**.

Cliccando una seconda volta segnalerete l'assenza: apparirà un **X** di colore rosso.

Per annullare l'operazione, sarà sufficiente cliccare per la terza volta, ripristinando di nuovo la **V** di colore verde. Dal portale "Novaportal", nella sezione "*Stampe*" potrete inoltre visualizzare i resoconti annuali del servizio. Utilizzando il portale, si possono comunicare le assenze anche per più giorni.

#### *3 - Squillo telefonico gratuito*

In alternativa, per coloro che non potessero o volessero utilizzare uno dei canali precedenti, vi è la possibilità di usufruire di un ulteriore metodo di comunicazione dell'assenza, tramite "squillo telefonico" gratuito.

Utilizzando ESCLUSIVAMENTE il numero di telefono corrispondente al figlio assente (vedi tabella sotto), facendo fare da uno a quattro squilli e riagganciando (se si lascia squillare ulteriormente, viene attribuito il costo pari a uno scatto). Per segnalare le assenze potrete utilizzare i numeri di telefono gratuiti riportati secondo lo schema seguente:

- per assenza 1° figlio: Numero da comporre: 0372/1786856
- per assenza 2° figlio: Numero da comporre: 0372/1786857

(NB: In caso di gemelli, per il sistema il primogenito è il figlio il cui nome di battesimo viene prima in ordine alfabetico)

All'indirizzo di posta elettronica comunicato dal genitore arriverà la mail di conferma o segnalazione di anomalia.

Utilizzando questa funzionalità, per segnalare l'assenza di più giorni va per forza effettuato uno squillo telefonico in corrispondenza di ogni giorno di assenza, secondo gli orari sopra specificati, ossia fino alle ore 09.30 del giorno stesso.

IMPORTANTE: è tassativo che il numero di telefono da cui parte la chiamata sia tra quelli che sono stati comunicati in fase di iscrizione, affinché il sistema riconosca automaticamente il genitore ed i figli ad esso associati.

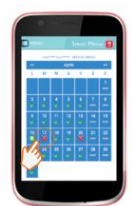

# **MODALITA' DI RICARICA DEL BORSELLINO ELETTRONICO – SERVIZIO MENSA**

Riceverete un codice personale (PIN) relativo ad ogni alunno, da usare per ricaricare il "borsellino elettronico". Si tratta di un conto virtuale dal quale giornalmente, a seconda dell'utilizzo del servizio mensa, viene detratto l'importo corrispondente al buono pasto (in base alla tariffa associata).

Le tariffe approvate dalla Giunta dell'Unione "Terra di Cascine" per l'anno scolastico 2024/2025, sono le seguenti:

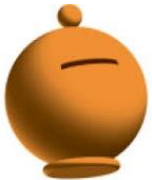

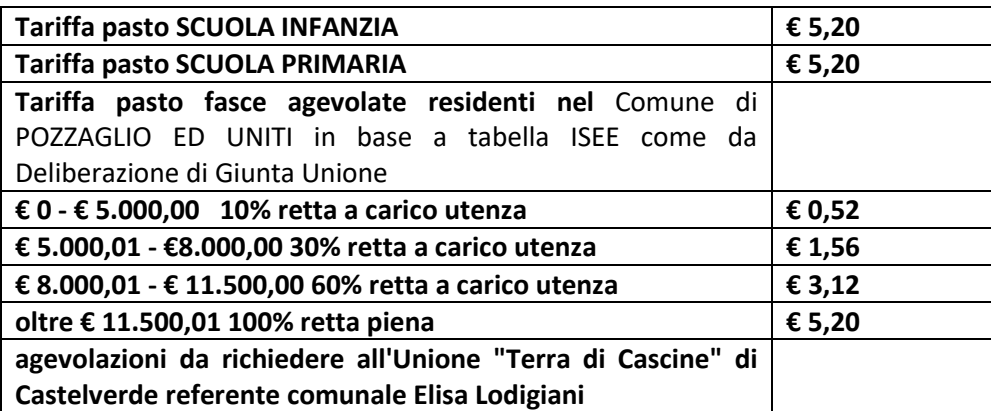

Per ricaricare il borsellino elettronico avrete a disposizione le seguenti modalità di pagamento:

# ✓ **OnLine, dall'area riservata del portale "Novaportal".**

Accedendo alla sezione "*Pagamenti online*" della vostra area riservata potrete scegliere il figlio per cui eseguire la ricarica. Sarete reindirizzati alla piattaforma di pagamento per ultimare l'operazione, eseguibile con carta di credito. **Commissione per l'utilizzo del servizio pari ad € 1,70 per transazione.**

## ✓ **OnLine, dalla app "Servizi Mensa"**

Accedendo alla sezione "*Ricarica online*" della APP "Servizi Mensa", potrete scegliere il figlio per cui eseguire la ricarica. Sarete reindirizzati alla piattaforma di pagamento per ultimare l'operazione, eseguibile con carta di credito. **Commissione per l'utilizzo del servizio pari ad € 1,70 per transazione**.

*NOTA: sia dal portale che dalla APP è possibile eseguire l'operazione per più figli contemporaneamente: basterà selezionare il secondo figlio e cliccare alla voce "Aggiungi ordine" prima di confermare l'acquisto*.

## **Punto di ricarica territoriale**

Potete recarvi, negli abituali orari di apertura, anche presso il punto POS convenzionato, attivato presso:

- ➢ **L'ANGOLO DI GAIA PIAZZA ROMA 3 CORTE DE' FRATI**
- ➢ **MONDINI ANDREINA PIAZZA ROMA 17 GRONTARDO**
- ➢ **MUNICIPIO DI OLMENETA**
- ➢ **MUNICIPIO SCANDOLARA RIPA D'OGLIO**

Sarà sufficiente comunicare all'operatore il PIN associato al figlio per cui si intende effettuare la ricarica,

nonché l'importo desiderato ed eseguire il pagamento (esclusivamente con bancomat e carta di credito). A fine operazione riceverete due ricevute: una relativa alla transazione bancaria ed una relativa all'aggiornamento

del borsellino elettronico (saldo precedente – importo pagato – nuovo saldo).

**Per questa modalità di pagamento non è prevista nessuna commissione.**

*ATTENZIONE: le recenti disposizioni di legge prevedono che per usufruire delle detrazioni fiscali sulle spese effettuate per la refezione scolastica, gli stessi debbano essere tracciati elettronicamente. Per questo presso il punto di ricarica verranno accettati solo pagamenti con bancomat o carta di credito, NO contanti.* 

#### **Bonifico bancario**

j

E' possibile effettuare pagamento a mezzo bonifico bancario al seguente codice

## **IBAN: IT 49 Y 03268 11702 052986072870**

## **BANCA SELLA - SUCCURSALE VERONA-CORSO PORTA NUOVA 94**

**Intestato a S. Lucia Società Cooperativa Sociale di Solidarietà**

Specificando nella causale:

Nome e cognome dell'utente, scuola e classe di frequenza

Per pagamenti multipli si può fare un'unica transazione utilizzando la specifica indicata, e precisando

L'importo da assegnare ad ogni utente. - **Commissione applicata dal Vostro Istituto di Credito**

#### **SALDO E COMUNICAZIONE PASTI RESIDUI**

Potrete sempre consultare il saldo pasti dei vostri figli, sia dal portale "Novaportal" che dalla app "Servizi Mensa", accedendo mediante le credenziali ricevute. Inoltre il sistema informatizzato prevede forme di sollecito automatiche che vi aiuteranno a monitorare la necessità di ricaricare il borsellino elettronico. All'approssimarsi dell'esaurimento del credito, sarete avvisati tramite e-mail (o sms), per ricordarvi di effettuare una nuova ricarica.

Si ricorda che il servizio di refezione viene erogato in modalità "**pre-pagato**", pertanto si invitano comunque i genitori a tenere monitorato il saldo corrente ed effettuare per tempo le ricariche, evitando continui solleciti.

#### **GESTIONE DEI CREDITI E DEBITI PREGRESSI (RELATIVI AGLI ANNI PRECEDENTI)**

Cooperativa Santa Lucia, la società di gestione in concessione del servizio di refezione, NON ha competenza in merito alla gestione delle situazioni di debiti/crediti pregressi, pertanto, all'interno del nuovo sistema informatizzato, TUTTI gli utenti partono con saldo impostato a "ZERO". Le eventuali situazioni debitorie o creditorie pregresse dovranno essere regolarizzate e azzerate contattando direttamente gli uffici comunali.

#### **CERTIFICAZIONE DEI PAGAMENTI PER LA REFEZIONE SCOLASTICA**

L'attestazione dei pagamenti fatti annualmente per la mensa scolastica (utile per accedere alle detrazioni fiscali) potrà essere scaricata autonomamente dalle famiglie dalla propria area personale del portale "Novaportal". I genitori troveranno una apposita comunicazione (all'accesso al sistema) che avviserà da quando tali documenti saranno disponibili, scaricabili e stampabili.

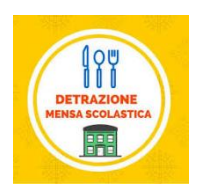

Per qualsiasi dubbio contattare il n. 342/6518583 nei giorni di lunedì, mercoledì, venerdì dalle 10.00 alle 12.00 Oppure scrivere a scuole.ciria@coopsantalucia.com

**S. Lucia Cooperativa di Solidarietà**